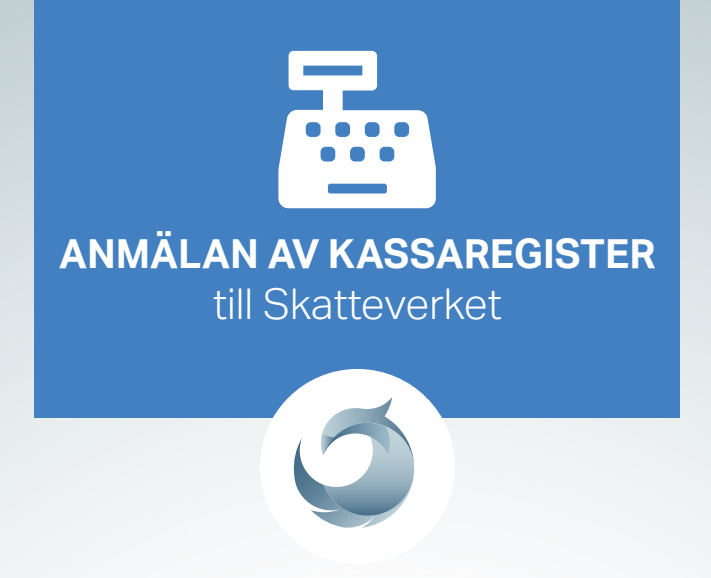

När er driftstart har ägt rum är det viktigt att ni gör en anmälan av kontrollenhet & kassaregister till Skatteverket för era nya kassor. Följ instruktionen nedan.

Ni har även fått information från oss om kassorna som ni behöver ha tillgänglig när ni gör anmälan (se ex. nedan).

## **Exempel på information ni fått från oss**

Kassa1 Kontrollenhet – Tillverkningsnummer ex RIHTT130450009839 Kassaregister – Tillverkningsnummer/Licensnummer ex 556552167011093 Kassa 2: Kontrollenhet – Tillverkningsnummer ex RIHTT130450009840 Kassaregister – Tillverkningsnummer/Licensnummer ex 556552167011094

## **INSTRUKTIONER**

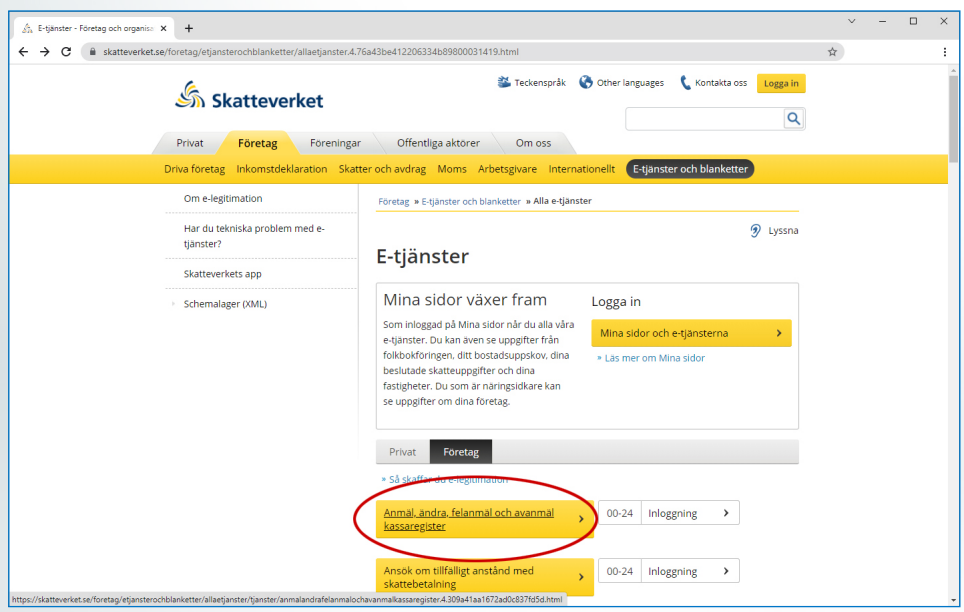

**1.** Surfa till www.skatteverket.se och välj:

Företag -> E-tjänster och blanketter -> Anmäl, ändra, felanmäl och avanmäl kassaregister

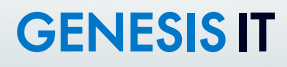

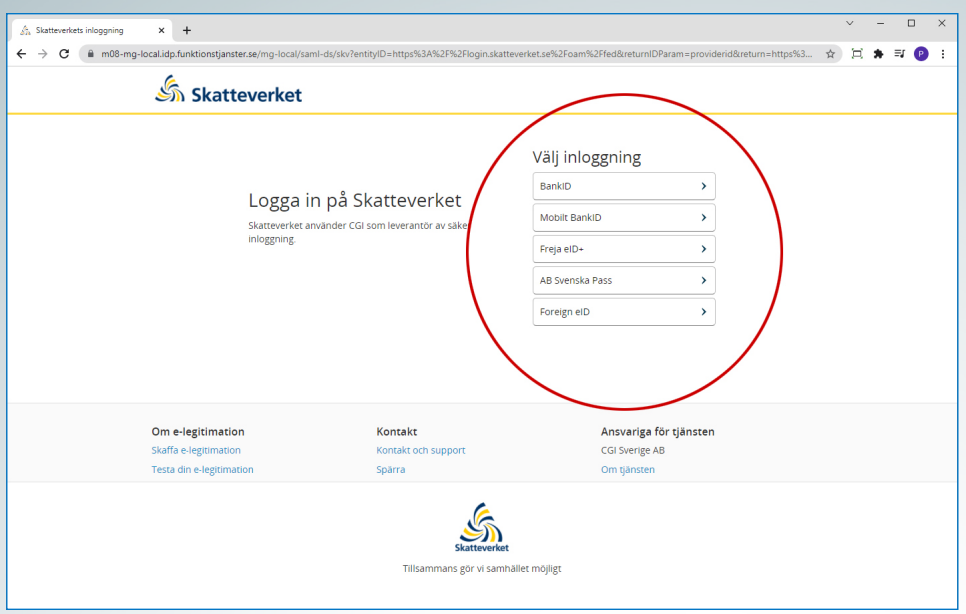

**2.** Logga in på tjänsten via något av valen du ser på bilden ovan.

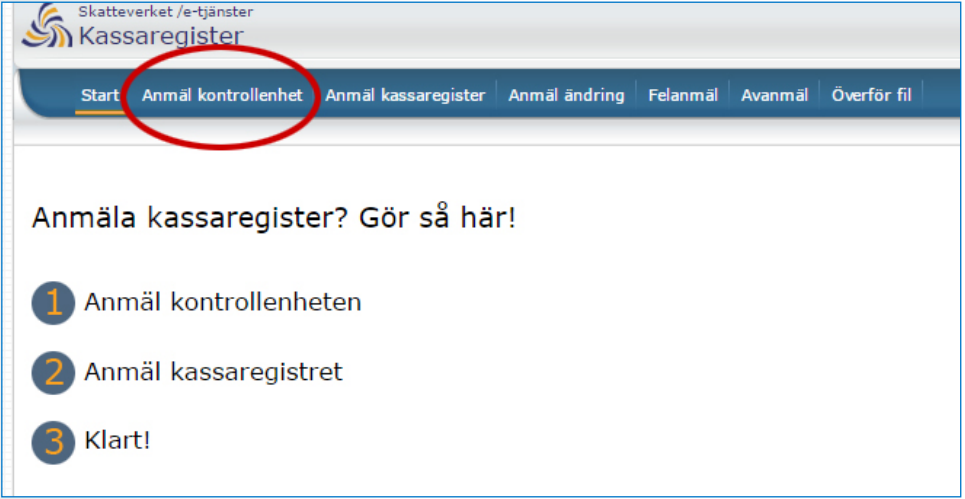

**3.** Anmäl **kontrollenheten** först. Klicka på "anmäl kontrollenhet".

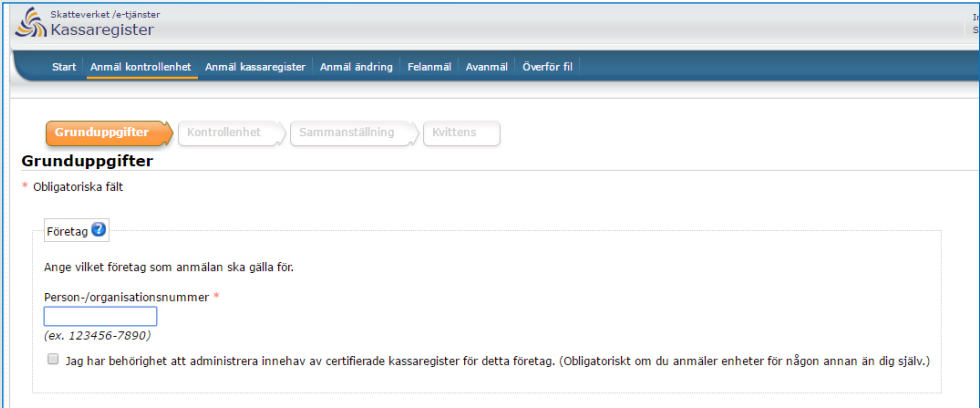

**4.** Ange **org. nr** för den aktuella butiken. Kryssa i rutan "Jag har behörighet..."

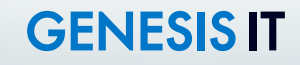

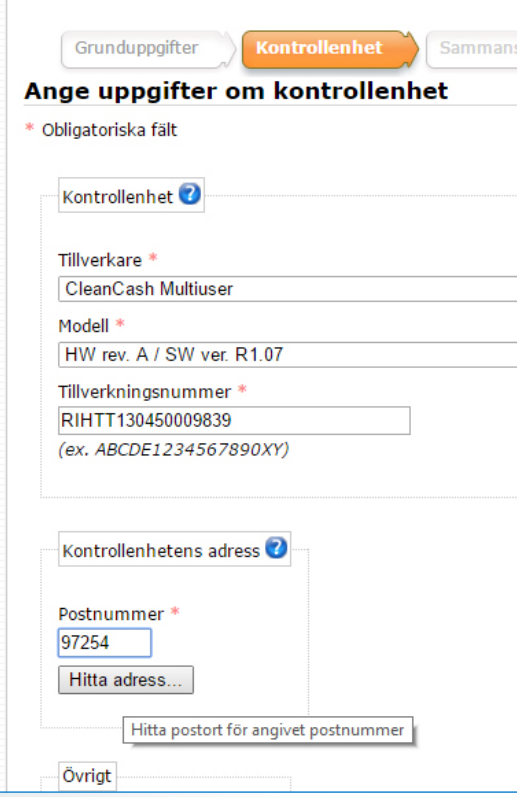

**5.** Anmäl **kontrollenheten** med den information ni ser nedan.

**Tillverkare**: CleanCash Multiuser **Modell**: HW Rev A/SW ver R1.07 **Tillverkningsnummer**: Här anger ni det nummer ni fått av oss, ex. **RIHTT130450009839**

#### **Kontrollenhetens adress:**

Kontrollenheten är placerad hos Genesis IT i Luleå. Fyll i korrekt postnummer enligt adressen nedan och klicka på hitta adress. Fyll sedan i resten av adressen.

**Genesis-IT AB Norrsågsvägen 41 97254 LULEÅ**

Klicka sedan på nästa och kontrollera sammanställningen. Om du anser att sammanställningen är OK klickar du dig vidare och sparar ner kvittensen som en PDF. **Denna ska du skicka till Genesis IT**. Klicka sedan på registrera kassaregister kopplat till kontrollenheten.

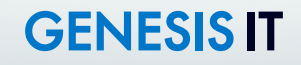

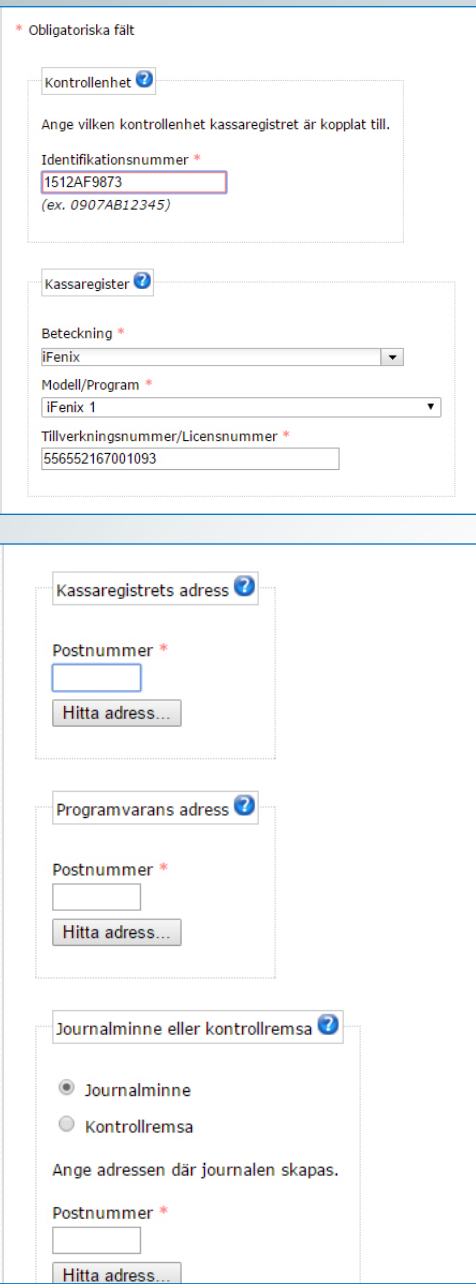

**6.** Anmäl **kassaregister** kopplade till kontrollenheten. Kommer ni direkt från anmälan av kontrollenhet så är identifikationsnumret redan angivet. Om inte får ni fylla i detta manuellt. Det står angivet på kvittensen ni fick ut i föregående steg.

**Beteckning**: iFenix **Modell**: iFenix 1 **Tillverkningsnummer/Licensnummer**: Här anger ni det nummer ni fått av oss.

**Kassaregistrets adress**: Ange adressen till den aktuella butiken **Programvarans adress**: (Genesis IT) Kryssa samma som kontrollenhet **Kontrollremsa eller Journalminne**: Kryssa journalminne samt samma adress som kontrollenhet

Klicka sedan på nästa och kontrollera sammanställningen. Om du anser att sammanställningen är OK klickar du di vidare och sparar ner kvittensen som en PDF. **Denna ska du skicka till Genesis IT**.

Gå sedan igenom samma steg igen för Kassa 2, Kassa 3 osv. enl. den information ni fått från oss.

Bekräftelse på anmälan skickas till butikens adress inom 1 vecka. Registreringsbeviset, inklusive de klisterlappar som ska sättas på kassalådorna skickas efter ca 4 veckor.

**OBS!** Innan ni sätter på klisterlapparna på kassalådorna, scannar in och e-posta registreringsbeviset till oss på **implementation@genesis.se**.

# **GENESIS IT**

KNorrsågsvägen 41 • 972 54 Luleå ₹ 010 27 27 200 ⊠ support@genesis.se

### **7. Att skicka till Genesis IT direkt efter att anmälan är gjord**:

- **A** Kvittens på anmälan Kontrollenhet Kassa 1 (PDF)
- **A** Kvittens på anmälan kassaregister Kassa 1 (PDF)
- Kvittens på anmälan kontrollenhet Kassa 2 (PDF)
- **A** Kvittens på anmälan kassaregister Kassa 2 (PDF)

**OBS!** Vid fler kassor skickas även kvittens på anmälan för dessa.

### **8. Att skicka till Genesis IT efter att det inkommit till butiken**:

**D** Inscannad kopia på registreringsbeviset, inklusive klisterlappar (PDF)

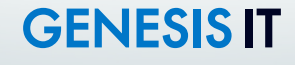

↑ Norrsågsvägen 41 • 972 54 Luleå ■ 010 27 27 200 Ø support@genesis.se